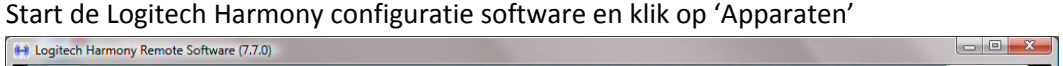

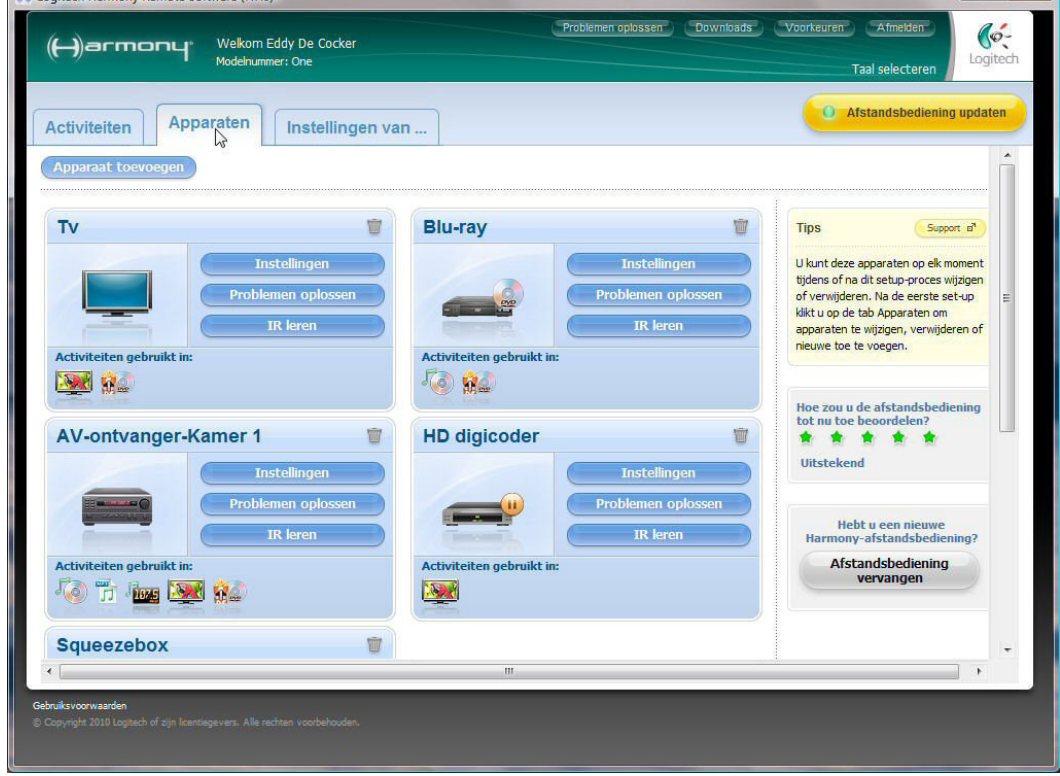

### Klik op 'Apparaat toevoegen'

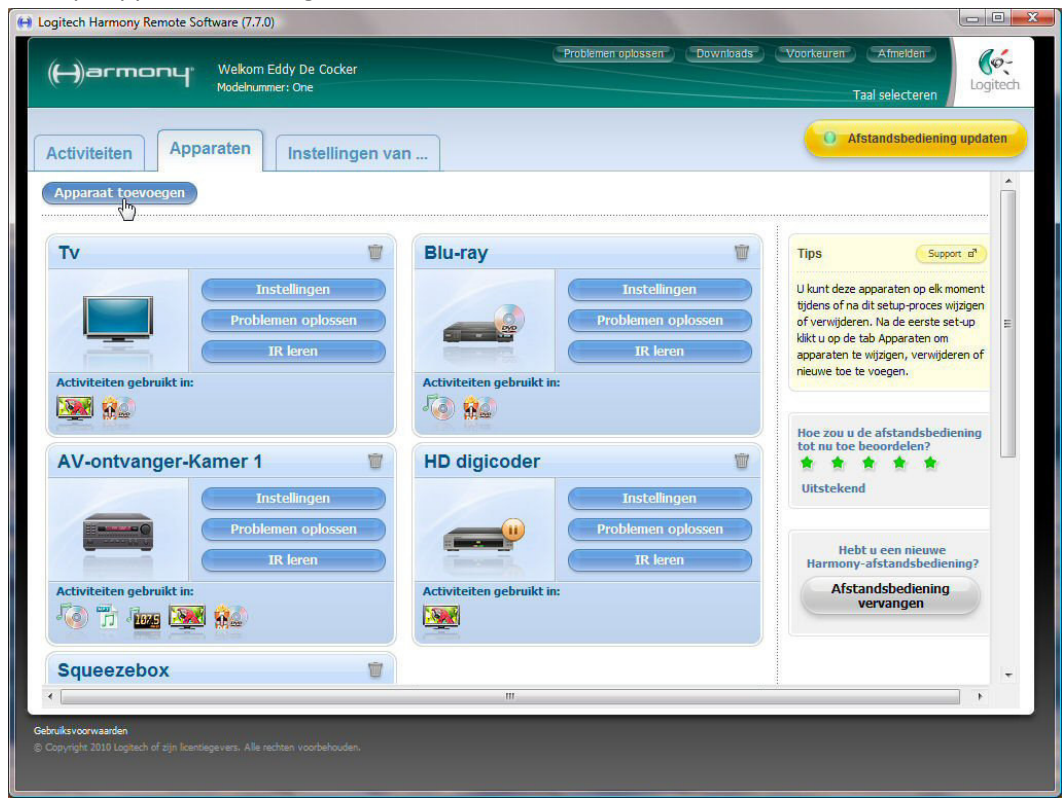

### Selecteer het apparaat 'Huisautomatisering' en dan 'Lichtcontroller'

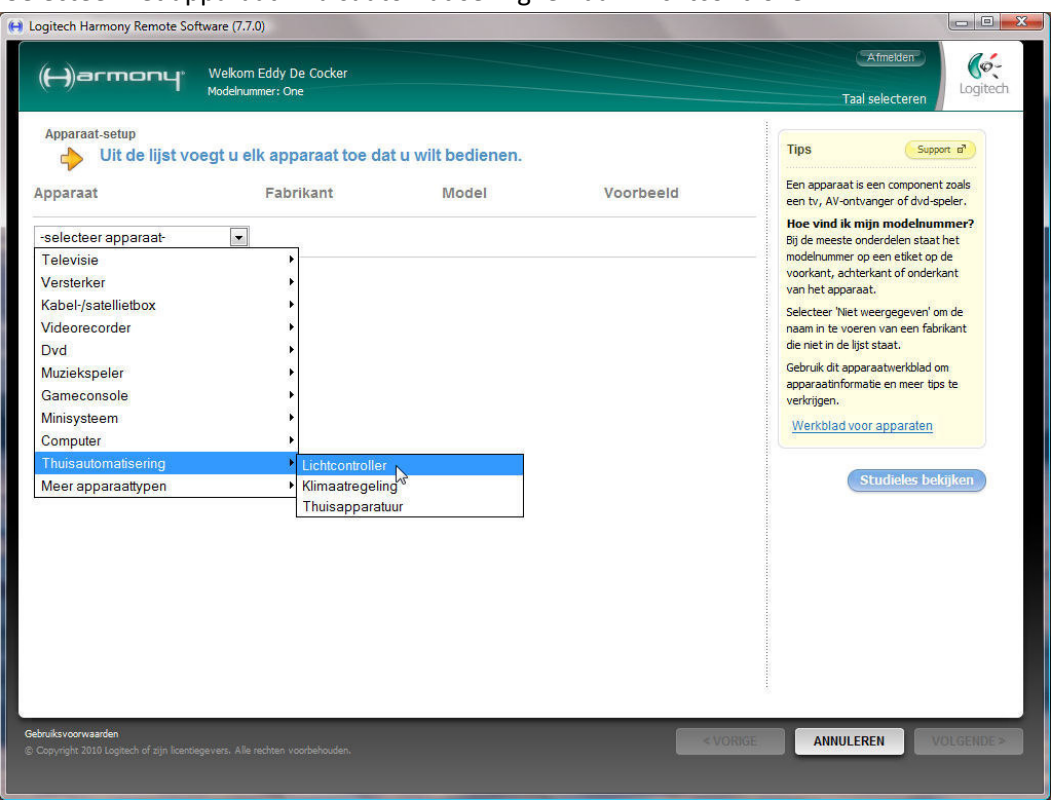

## Selecteer de fabrikant 'Velbus'

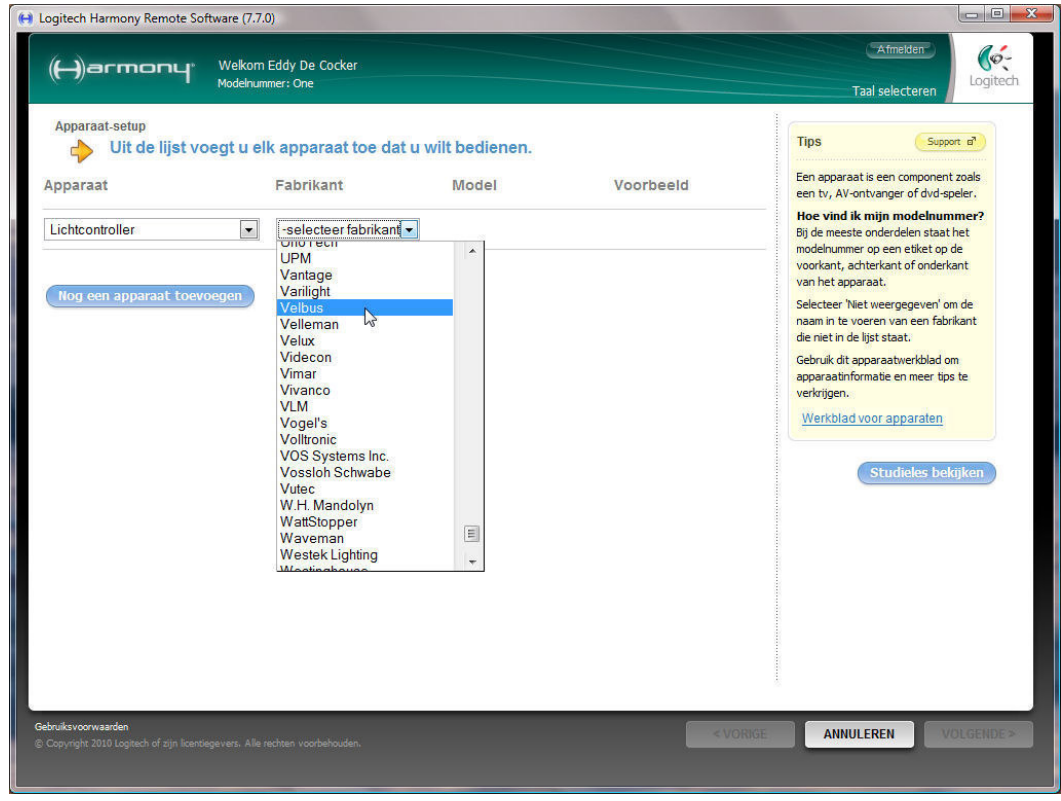

#### Geef het model 'VMB8IR' in en vervolledig de wizzard

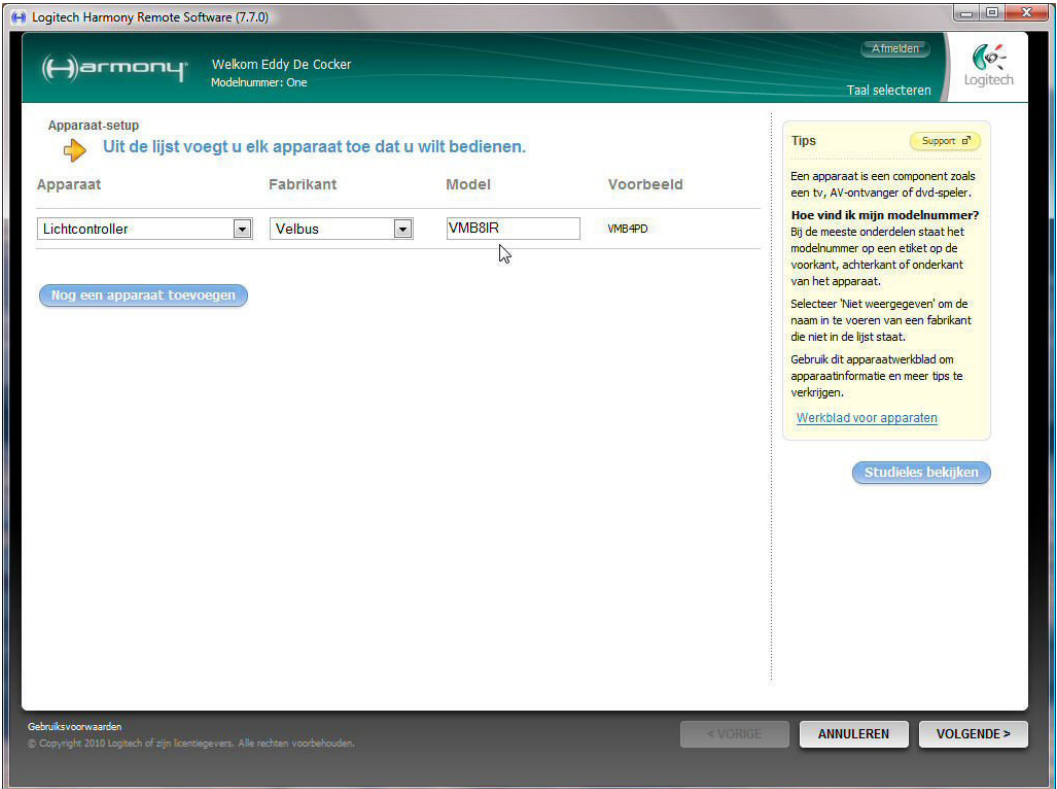

Voorzie de knoppen van labels, verwijder eventueel niet gebruikte kanalen en rangschikt de knoppen naar wens.

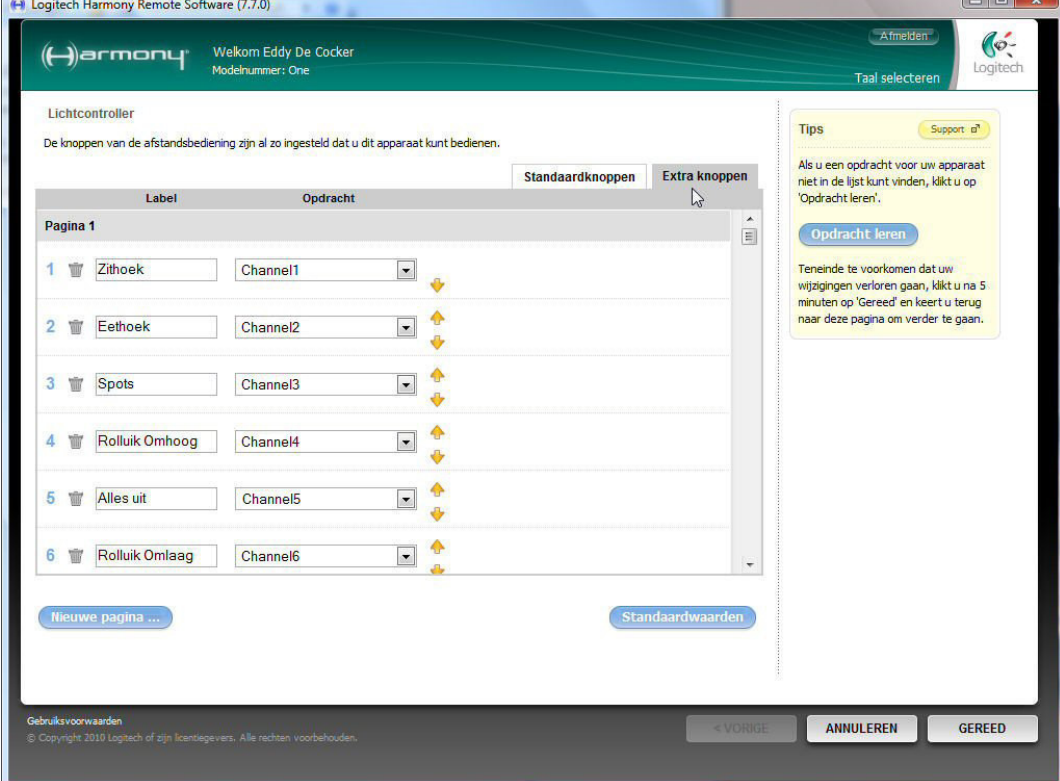

Vervolledig de wizard en update de afstandbediening.

# **Tip: Tip:**

Knoppen toegekend aan het lcd-scherm zenden de infraroodcode maar kortstondig uit. Soms heeft men een knop met een langere reactietijd ( 1, 2 of3 seconden) nodig of wil men er een dimmer mee bedienen. Om dit te kunnen verwezenlijken kan de code aan een standaardknop toegekend worden of dient men een activiteit voor de lichtcontroller toe te voegen. Bij deze laatste methode moeten alle knoppen terug gedefinieerd worden zoals bij 'Apparaat toevoegen' is uitgelegd. Nu zullen deze knoppen de infraroodcodes uitzenden zolang de knop bediend wordt.